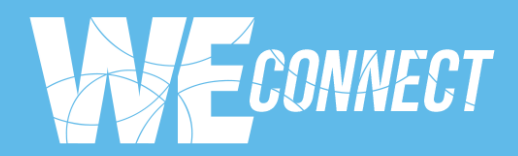

# YOUR MATCHMAKING PLATFORM

#### Introduction

Hello,

Thank you for choosing WE Connect to speed up the implementation of your resource-efficient and low-carbon projects.

#### What can I do in my WE Connect account?

## Finding my way in WE Connect

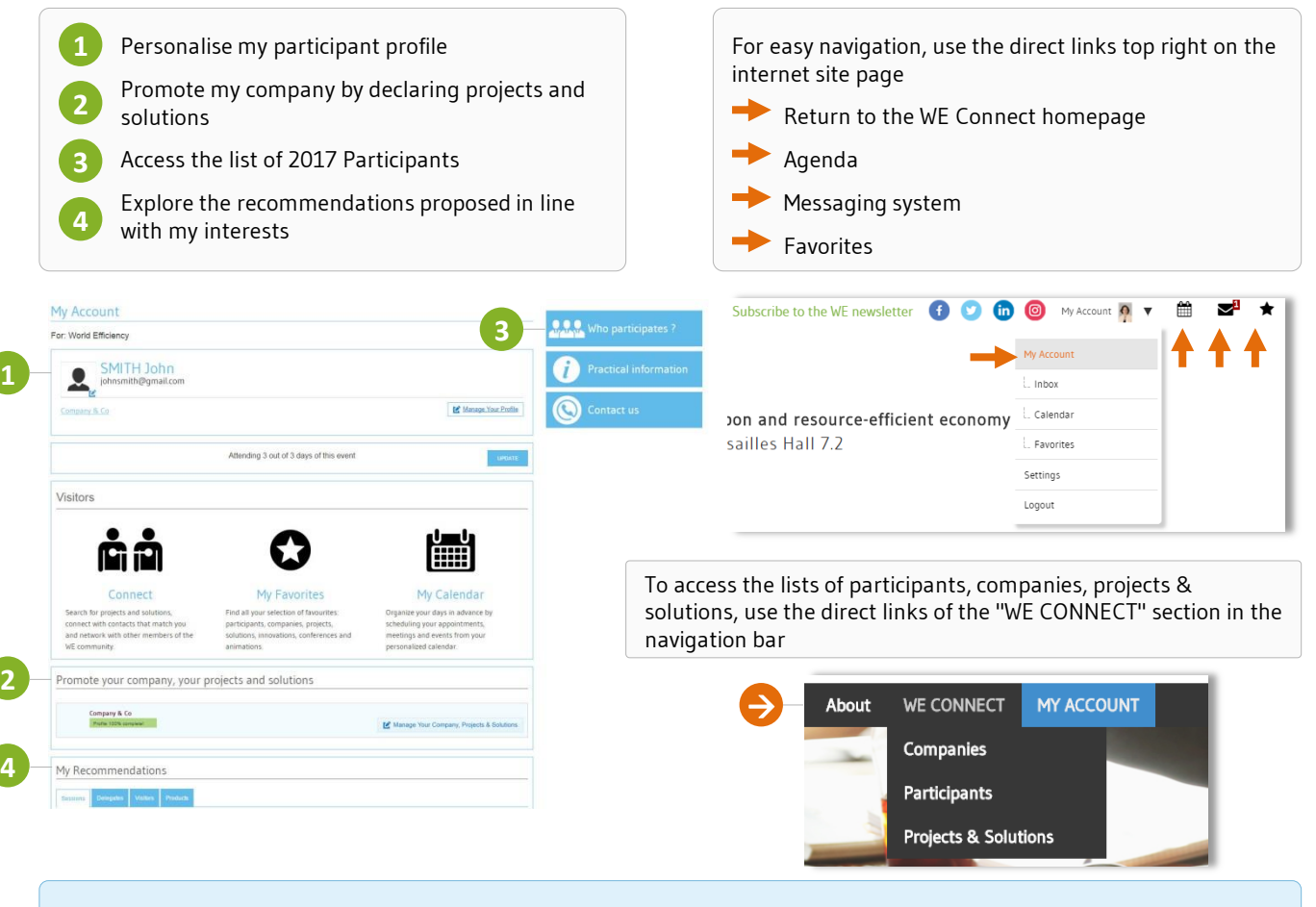

To get the best out of WE Connect, take a look at the tips and information below; they are essential in ensuring you use your new tool correctly:

- How to boost your profile
- How to share your project or solution
- How to identify the stakeholders, projects and solutions adapted to your requirements
- How to make contact and schedule your meetings

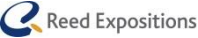

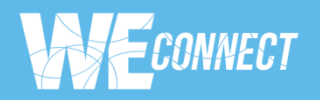

# 1. BOOSTING YOUR PROFILE

#### Your Photo

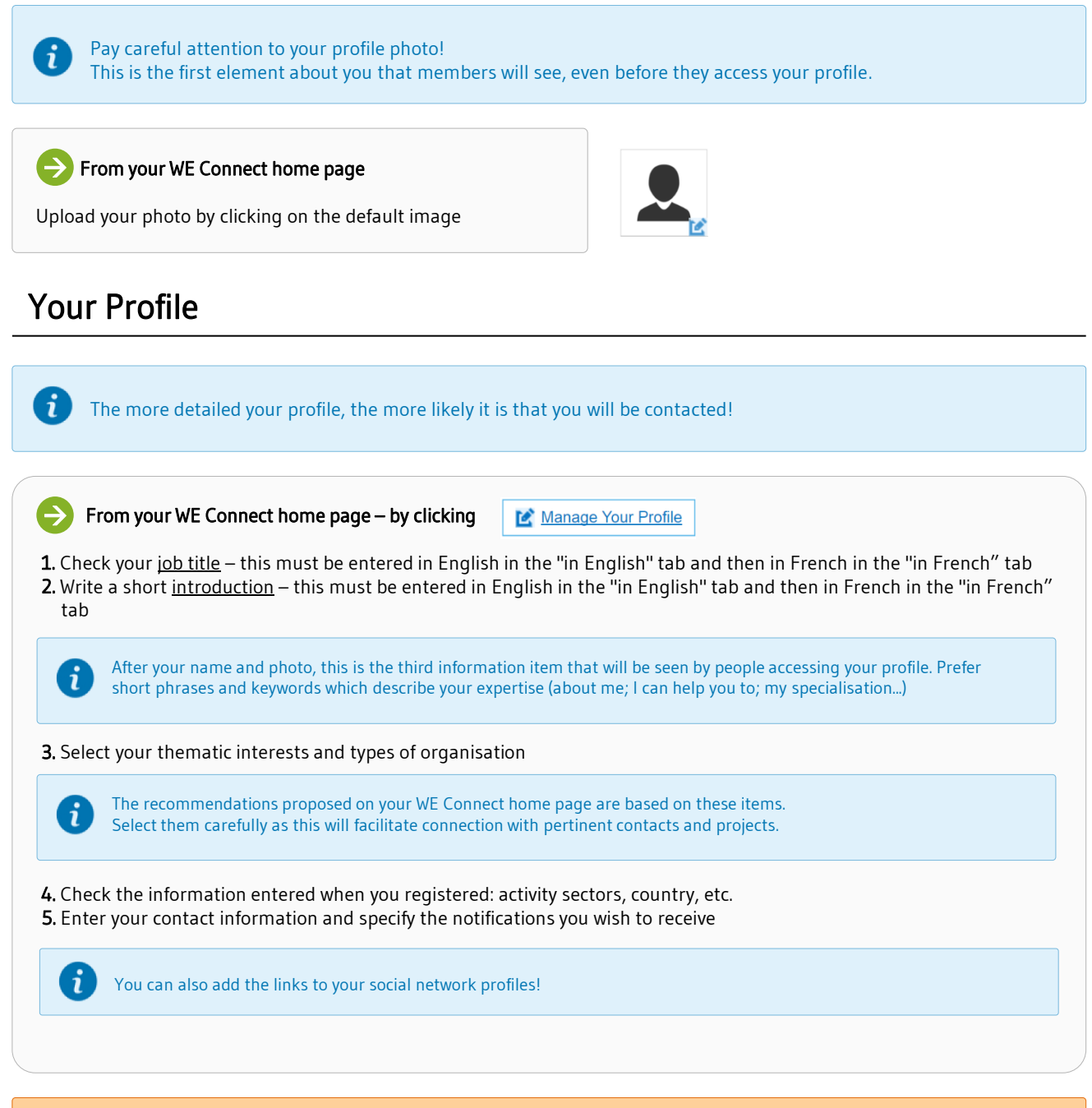

If you only enter your job description and introduction in the "in English" tab, this same information will also be displayed by default in your French profile (and vice versa). Remember to personalise your profile in each of Important ! the 2 languages by clicking the corresponding tab.

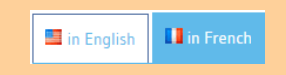

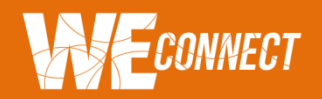

# 2. SHARING A PROJECT OR A SOLUTION

#### Procedure

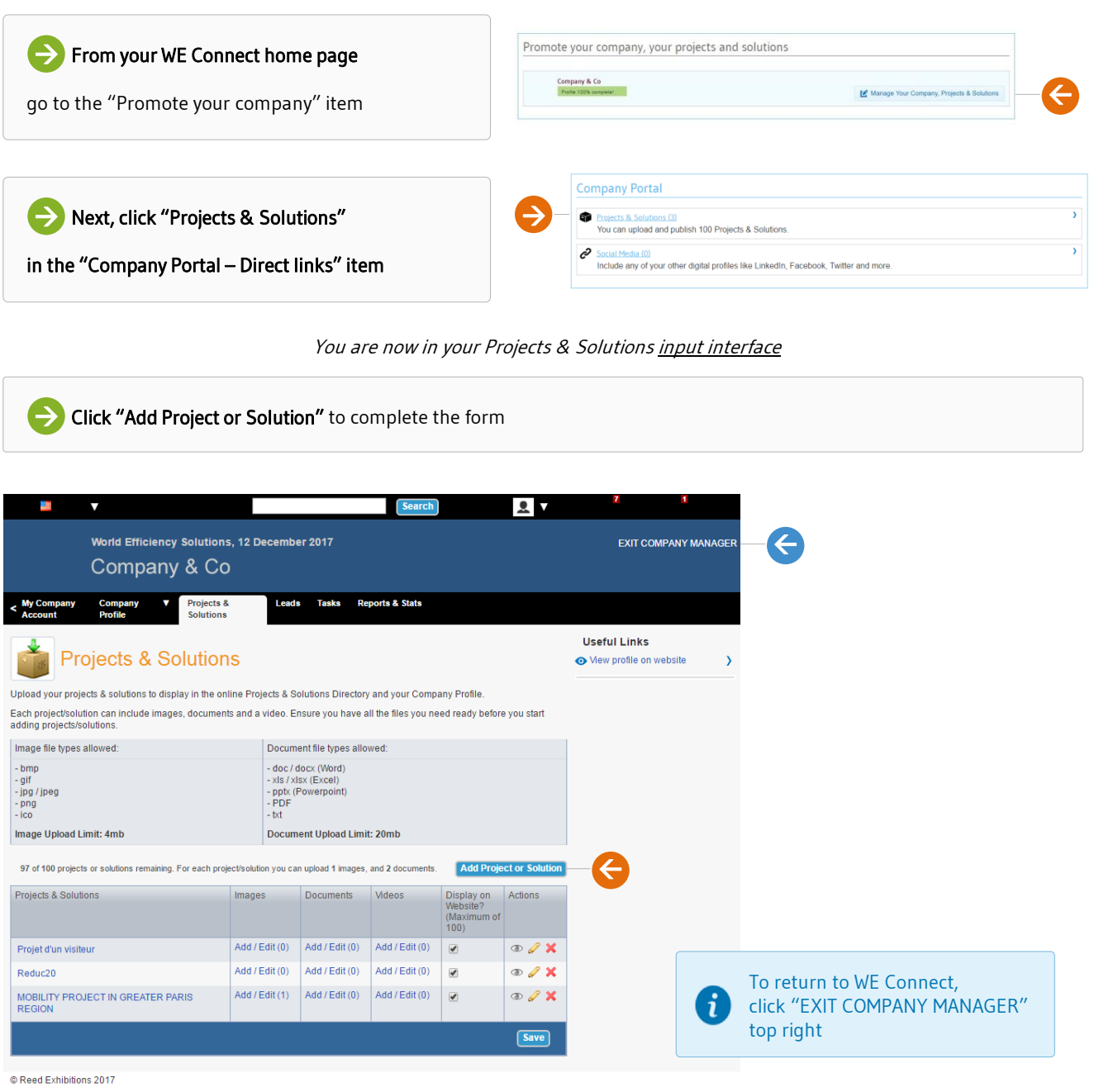

If you only enter your project/solution in the "in English" tab, this same information will also be displayed by default in the French web page (and vice versa). Remember to personalise the name and description of the Important ! projects/solutions in each of the 2 languages by clicking the corresponding tab.

 $\blacksquare$  in English **I** in French

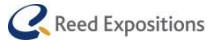

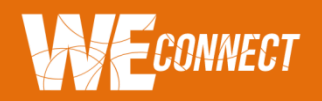

# 2. SHARING A PROJECT OR A SOLUTION

#### Your Project/Solution

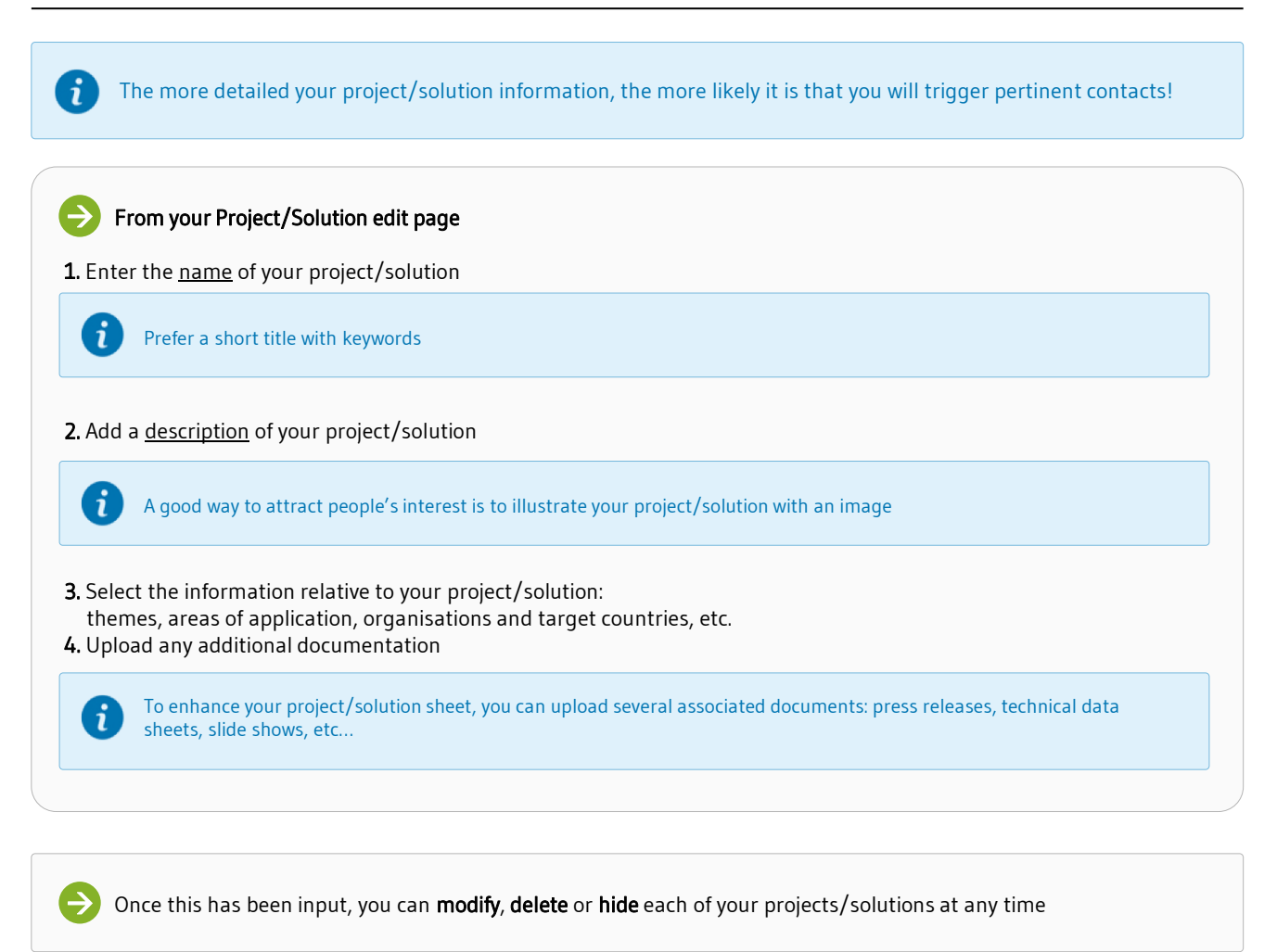

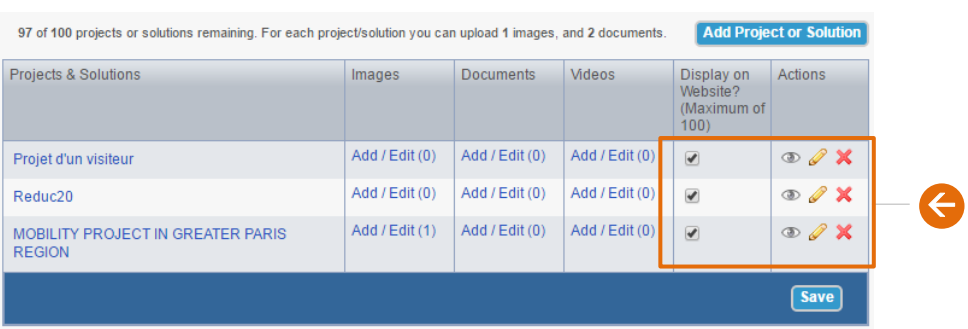

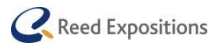

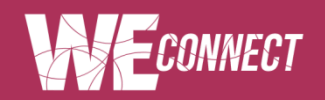

# IDENTIFYING CONTACTS 3. | IDENTIFYING CONTACTS

### 1. Participants 2017

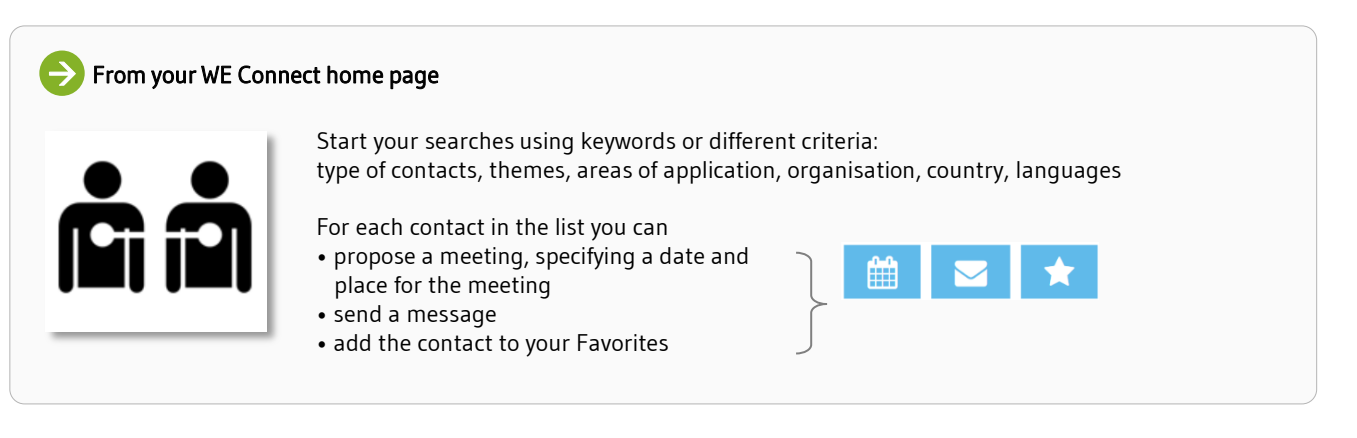

# 2. My Agenda

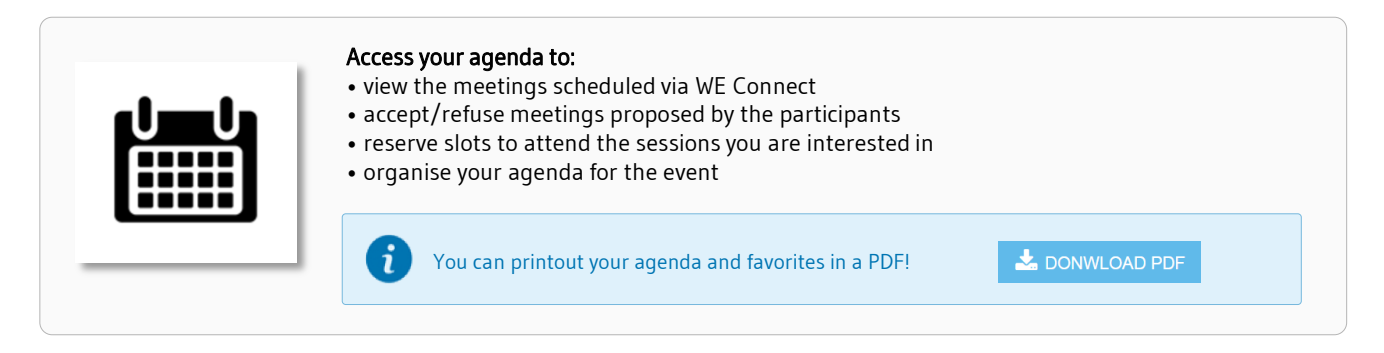

### 3. My Favorites

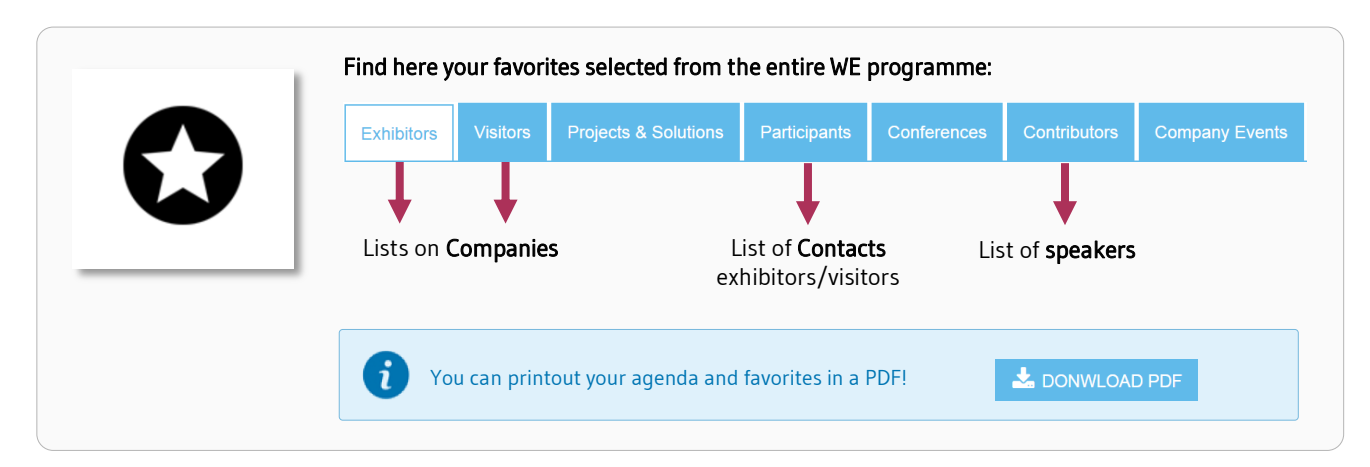

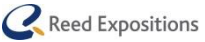